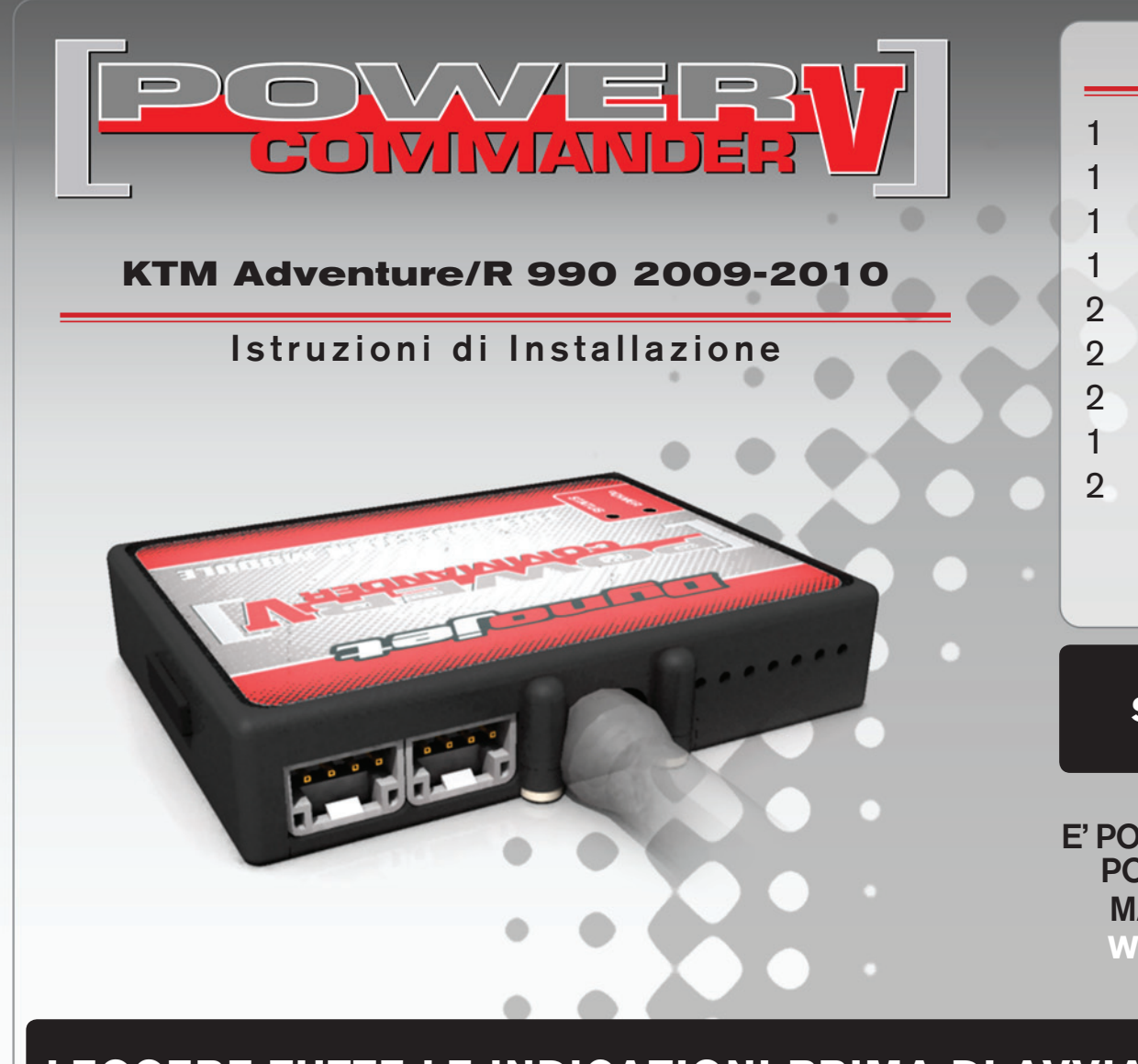

### **Lista delle Parti**

- 1 Power Commander
- 1 Cavo USB
- 1 CD-Rom
- 1 Guida Installazione
- 2 Adesivi Power Commander
- 2 Adesivi Dynojet
- 2 Striscia di Velcro
- 1 Salvietta con Alcool
- 2 Connettori esclusione Lambda

#### **L'iniezione DEVE essere SPENTA prima di avviarsi all'installazione**

E' Possibile scaricare il software Power Commander e le ultime mappature dal sito internet: **www.powercommander.com**

# **LEGGERE TUTTE LE INDICAZIONI PRIMA DI AVVIARSI ALL'INSTALLAZIONE**

## **GUIDA AGLI INGRESSI PER ACCESSORI DEL POWER COMMANDER V**

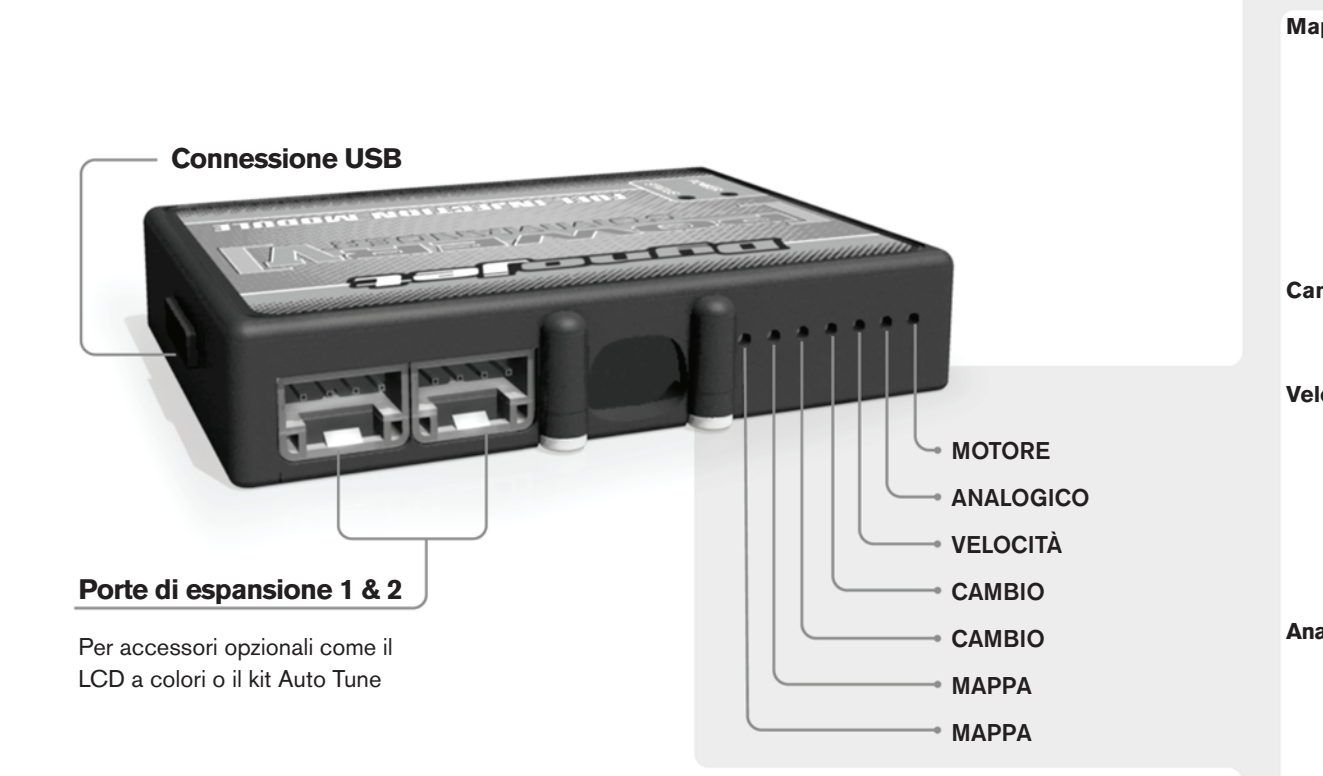

#### **Connessione dei cavi**

Per collegare i cavi al PCV prima rimuovere la protezione di gomma sul retro dell'unità a svitare la vite del foro corrispondente. Spelare il filo per circa 10mm dalla fine. Infilare il filo nel foro del PCV fino a quando si ferma e stringere la vite. Assicurarsi di reinstallare la protezione in gomma.

*NOTA: Se si unisce i fili con una stagnatrice sarà più facile inserirli nel foro.*

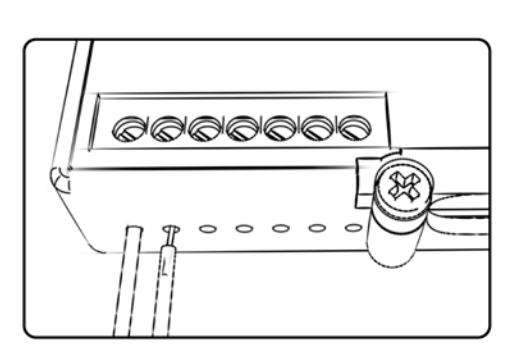

#### COLLEGAMENTO ACCESSORI

**Mappa - Il PCV** ha la capacità di memorizzare 2 mappe differenti. E' possibile passare in tempo reale da una mappa all'altra se si collega uno switch agli ingressi MAPPA. Si può utilizzare qualsiasi tipo di interruttore aperto/chiuso. La polarità dei fili non è importante. Quando si utilizza l' Automappa una posizione farà funzionare la mappa di base e l'altra posizione permetterà di attivare la modalità di autoapprendimento. Quando lo switch è in posizione "CHIUSA" l'automappa sarà attiva.

**Cambio-** Questi ingressi sono utilizzati per il cambio elettronico Dynojet. Inserire i fili del cambio elettronico Dynojet negli ingressi SHIFTER. La polarità dei fili non è importante.

**Velocità-** Se il vostro veicolo è dotato di un sensore velocità da cui poter prelevare il segnale, è possibile collegarvi un filo e portarlo a questo ingresso. Questo permetterà al software Control Center di calcolare la marcia inserita. Una volta impostata questa funzione sarà possibile modificare la mappa benzina e o anticipo nonché il tempo di taglio del cambio elettronico in funzione della marcia inserita.

**Analogico-** Questo ingresso è per un segnale 0-5v come la temperatura del motore, il boost, ecc. Una volta fatto questo collegamento sarà possibile variare la mappa benzina nel software Control Center in funzione di questo segnale.

**Launch-** Questo ingresso deve essere utilizzato se si intende attivare la funzione Launch Control. E' possibile impostare il limitatore ad un numero di giri definito dall'utente, attivabile tramite l'azionamento della leva frizione. Una volta che la leva frizione viene rilasciata, il limitatore si disattiverà permettendo il raggiungimento del numero di giri massimo. Per effettuare il collegamento sarà necessario utilizzare un filo elettrico (non incluso) per collegare questo ingresso al polo negativo dell'interruttore frizione posto sulla leva.

**Limitatore-** Questo ingresso permette di attivare un limitatore in funzione della velocità. Quando l'interruttore è attivato la velocità non salirà oltre il valore. Si può utilizzare un qualsiasi tipo di interruttore APERTO/CHIUSO per attivare questa funzione.

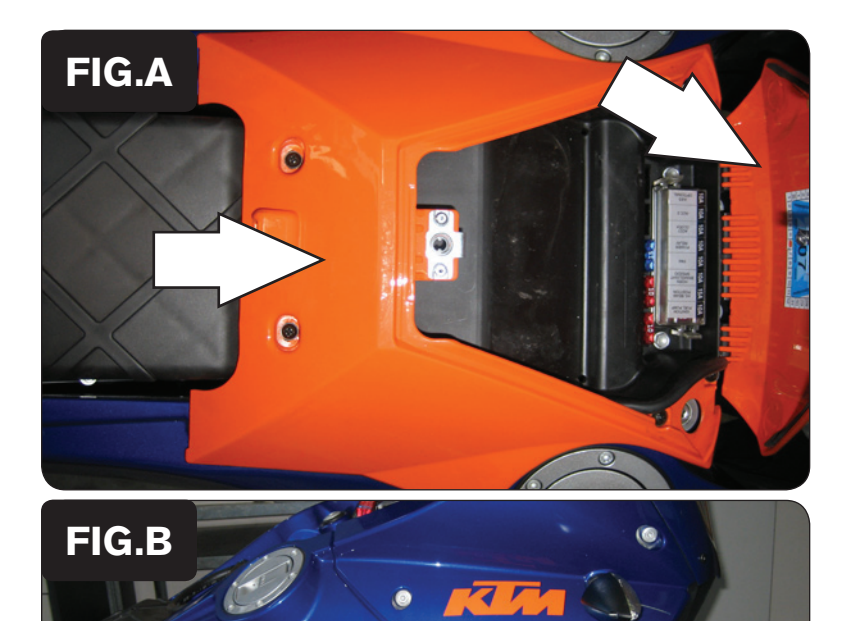

**DAK** 

- 1. Rimuovere la sella pilota.
- 2. Rimuovere le coperture come da Fig. A

3. Rimuovere le carrozzerie laterali e i serbatoi benzina (Fig.B).

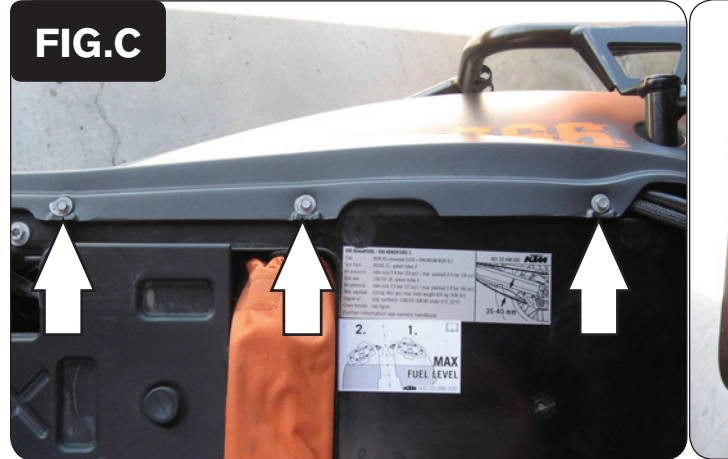

 $\sqrt{2}$ 

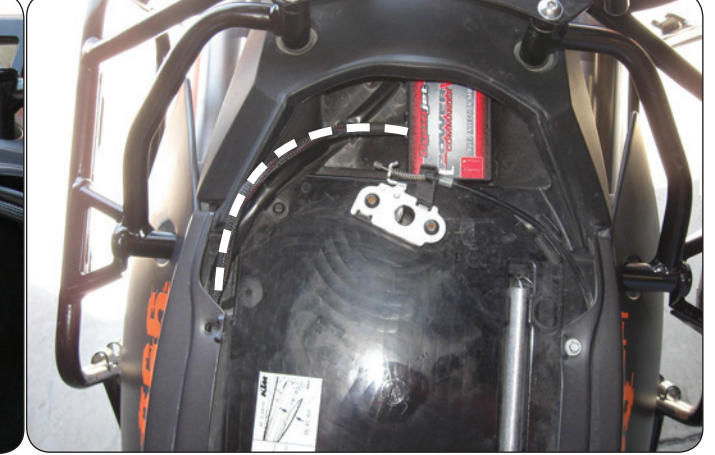

- Rimuovere le 3 viti del codino posteriore sul lato destro della moto (Fig.C).
- 5. Posizionare il PCV nell'area del codino posteriore utilizzando la striscia di velcro fornita.
- 6. Far scorrere il cablaggio del PCV all'interno del codino posteriore e verso la parte anteriore della moto (Fig. C).

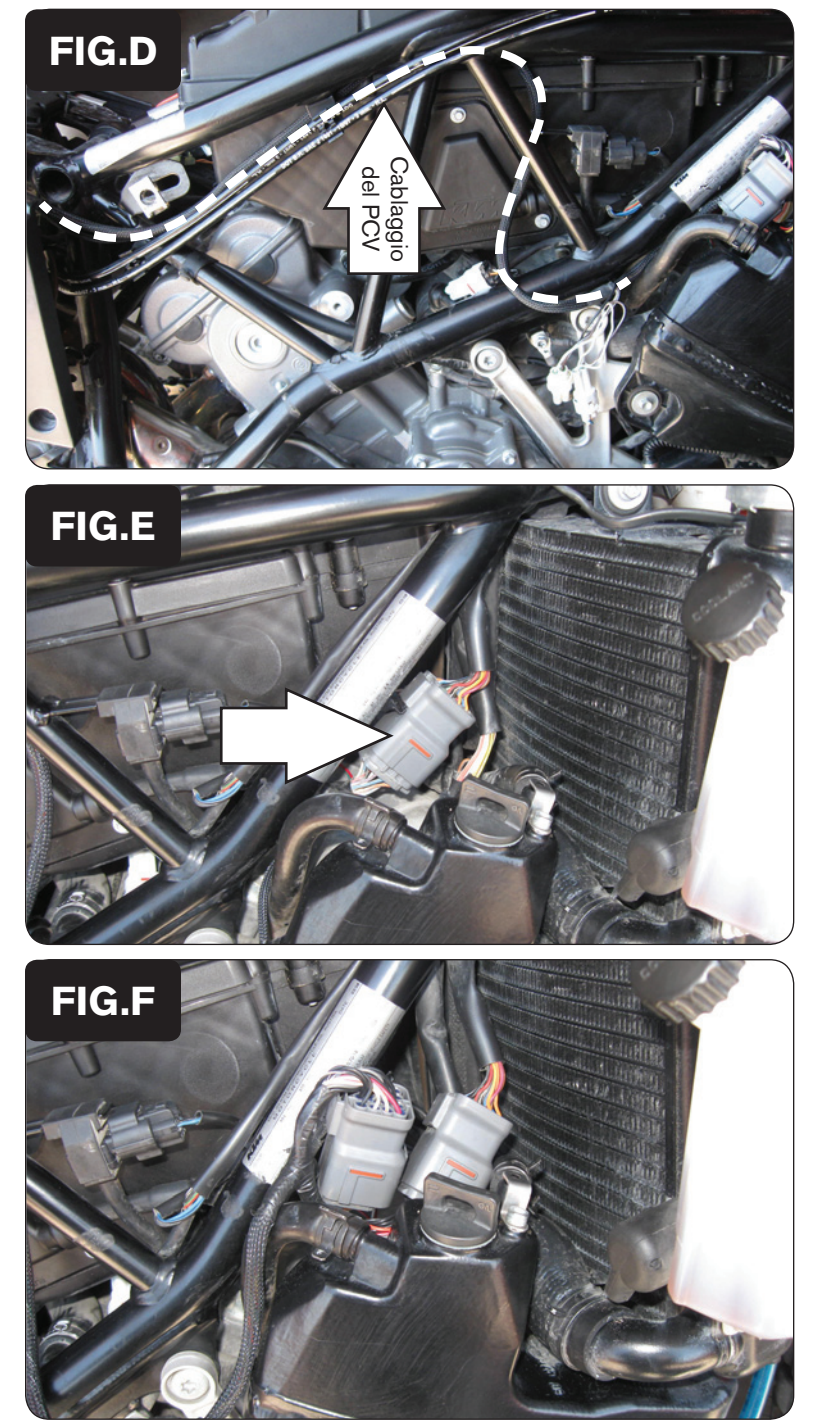

7. Far scorrere il cablaggio del PCV lungo il tubolare del telaio e verso la zona anteriore del motore (Fig. D).

8. Scollegare il sub- connettore dei corpi farfallati (Fig.E).

Si tratta di un connettore GRIGIO a 16 pin posizionato sul lato destro del telaio.

9. Collegare il PCV in linea con il sub-connettore dei corpi farfallati ed il cablaggio originali (Fig.F).

![](_page_4_Picture_0.jpeg)

10. Individuare il connettore del sensore pick-up albero motore, posizionato sul lato destro della moto, e scollegarlo (Fig. G).

Si tratta di un connettore BIANCO a 2 pin in dietro al sebatoio dell'olio

11. Collegare i connettori BIANCHI del PCV in linea con il connettore del sensore pick-up albero motore ed il cablaggio originali (Fig. H).

12. Collegare il filo di massa del PCV alla vite del nodo masse della moto sul lato destro del telaio (Fig. I).

Il nodo masse è posizionato in prossimità del connettore sensore pick-up albero motore.

![](_page_5_Picture_0.jpeg)

13. Scollegare la bobina di accensione del cilindro anteriore (Fig.J).

14. Collegare i connettori del PCV con filo VERDE in linea con la bobina di accensione del cilindro anteriore ed il cablaggio originali (Fig. K).

15. Scollegare la bobina di accensione del cilindro posteriore (Fig.L).

![](_page_6_Picture_0.jpeg)

16. Collegare i connettori del PCV con filo BLU in linea con la bobina di accensione del cilindro posteriore ed il cablaggio originali (Fig. M).

17. Individuare il connettore della sonda lambda del cilindro anteriore.

Si tratta di un connettore NERO a 4 pin, posizionato sul lato destro del telaio sopra al nodo masse menzionato nel punto 12.

18. Scollegare dal connettore del cilindro anteriore la sonda lambda e collegare al suo posto uno dei Connettori Esclusione Lambda Dynojet (Fig. N).

La sonda lambda della moto non sarà più collegata e potrà essere rimossa dallo scarico, se lo si desidera.

19. Individuare il connettore della sonda lambda del cilindro posteriore.

Si tratta di un connettore NERO a 4 pin, posizionato sul lato sinistro del telaio.

20. Scollegare dal connettore del cilindro posteriore la sonda lambda e collegare al suo posto l'altro Connettore Esclusione Lambda Dynojet (Fig. O).

La sonda lambda della moto non sarà più collegata e potrà essere rimossa dallo scarico, se lo si desidera.

21. Rimontare tutte le carrozzerie e i serbatoi benzina.